**Подпрограммы**

#### **Процедуры Функции**

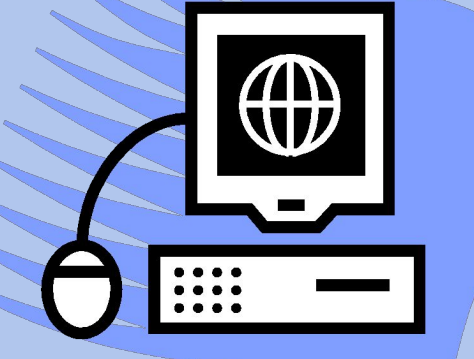

# Turbo Pascal **Дибиров Магомедшапи Дибиргаджиевич**

### **Подпрограмма-функция**

- Функция вид подпрограмм, независимая именованная часть программы, которую можно вызывать по **имени** для выполнения определенных действий.
- Упоминание **имени** *функции* в тексте программы приводит к активизации *функции* и называется ее *вызовом.*
- По структуре **функция** повторяет структуру программы и содержит почти все те же элементы, что и обычная программа.
- В отличие от процедуры имя **функции** имеет значение и тип.

### **Подпрограмма-функция**

Структура подпрограммы: **Function** <*имя*> [ (*список*) ] : <тип>; { *Раздел описания* } **Begin … End**; (список) – список формальных параметров.

### **Переменные…**

- Результат работы функции возвращается через имя функции**.**
- Вызов функции может осуществляться только как часть выражения, в котором функция выступает в роли параметра.

#### **Пример:** составить программу нахождения суммы двух чисел.

```
Program Summa;
   Uses CRT;
     Function Summ(a, b:real):real;
       var c:real;
       begin
          c:=a+b; summ:=cend;
  Var x, y: real;
  Begin clrscr;
     write ('x, y : '); read (x, y);write ('сумма = ', summ (x, y):6:2);
     readkey
```
## **Пример:**

составить программу нахождения площади прямоугольного треугольника

```
Program treugolnik;
   Uses CRT;
     Function St ( a, b : real ): real;
       var s:real;
       begin
          s:= a * b; st := s/2end;
  Var x, y: real;
  Begin clrscr;
     write ('x, y : '); read (x, y);write ('Площадь = ', st (x, y):6:2);
     readkey
  End.
```
• Составить программу для вычисления значения выражения *F*. Поиск значения оформить в виде функции.

$$
F = \frac{x^3 + 2x^2}{(x+y)^2 + 1}
$$

$$
F = \frac{1}{\frac{1}{x+y^2} + \frac{1}{x^2+y}}
$$

```
Пример:
составить программу 
Program Funct1;
   Uses CRT;
     Function F1(a, b : real): real;
       var f:real;
       begin
        f:=(a* a* a+2* a* a) / (sqr(a+b)+1);
        f1:=fend;
  Var x, y : real;
  Begin clrscr;
     write ('x, y : '); read (x, y);write ('f = ', fl(x,y):6:2);
     readkey
  End.
                 нахождения
```
#### **Пример:** составить программу нахождения

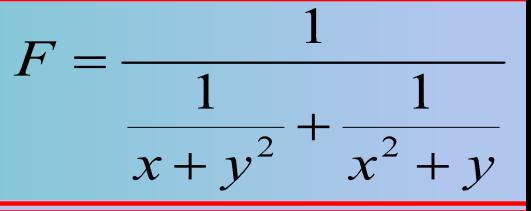

```
Program Funct2;
   Uses CRT;
     Function F2(a, b:real):real;
        var f:real;
        begin
           f:=1/(a+b); f2:=fend;
  Var x, y : real;
  Begin clrscr;
     write ('x, y : '); read (x, y);write(' F = ', F2(f2(x,y*y), f2(x*x,y)):7:2);
     readkey
  End.
```
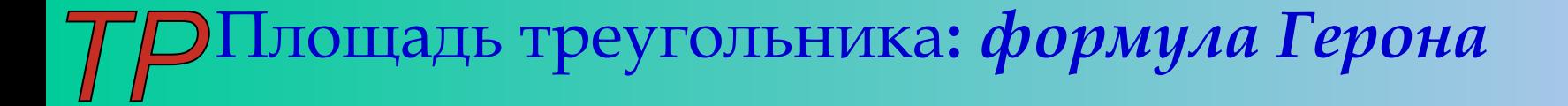

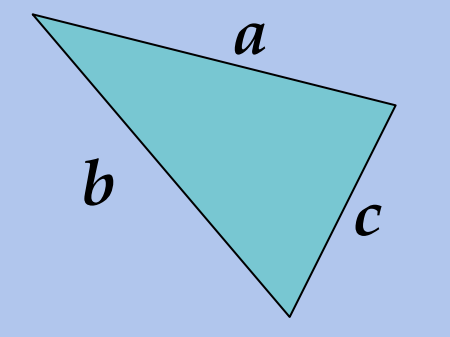

$$
s = \sqrt{p(p-a)(p-b)(p-c)}
$$

$$
p = \frac{a+b+c}{2}
$$

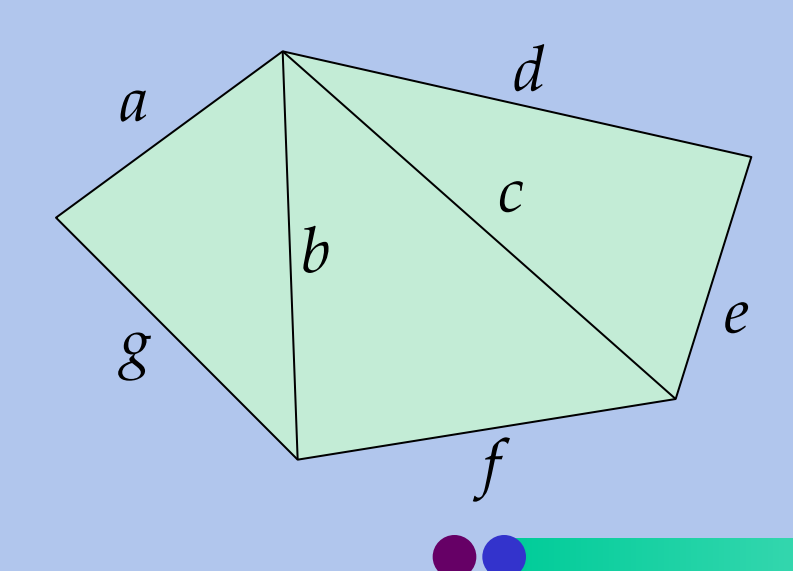

Задание: составить программу нахождения площади пятиугольника зная параметры *a, b, c, d, e, f, g.* Написать подпрограмму-процедуру для поиска площади составляющих пятиугольника.

#### Решение задачи по формуле Герона

```
Program Plosad; Uses CRT;
     Function st (A, B, C : real) : real;
           Var p, g : real;
           Begin { begin_geron }
                 p:=(a+b+c)/2; g:= sqrt(p*(p-a)*(p-b)*(p-c)); st := g
           End; { end_geron }
Var a, b, c, d, e, f, g : real;
Begin 
     clrscr; 
     write (' Vvedite a, b, c, d, e, f, g: '); 
     read (a, b, c, d, e, f, g); 
     write (' Plosad 5-ugolnika ravna = ', st (a, b, g) + st (b, c, f) + st (c, d, e):6:2);readkey
```
• Составить программу поиска средней скорости автомобиля на пути от А до В, зная скорости на участках АB, BC, CD. Поиск скорости на указанных участках оформить в виде подпрограммы.

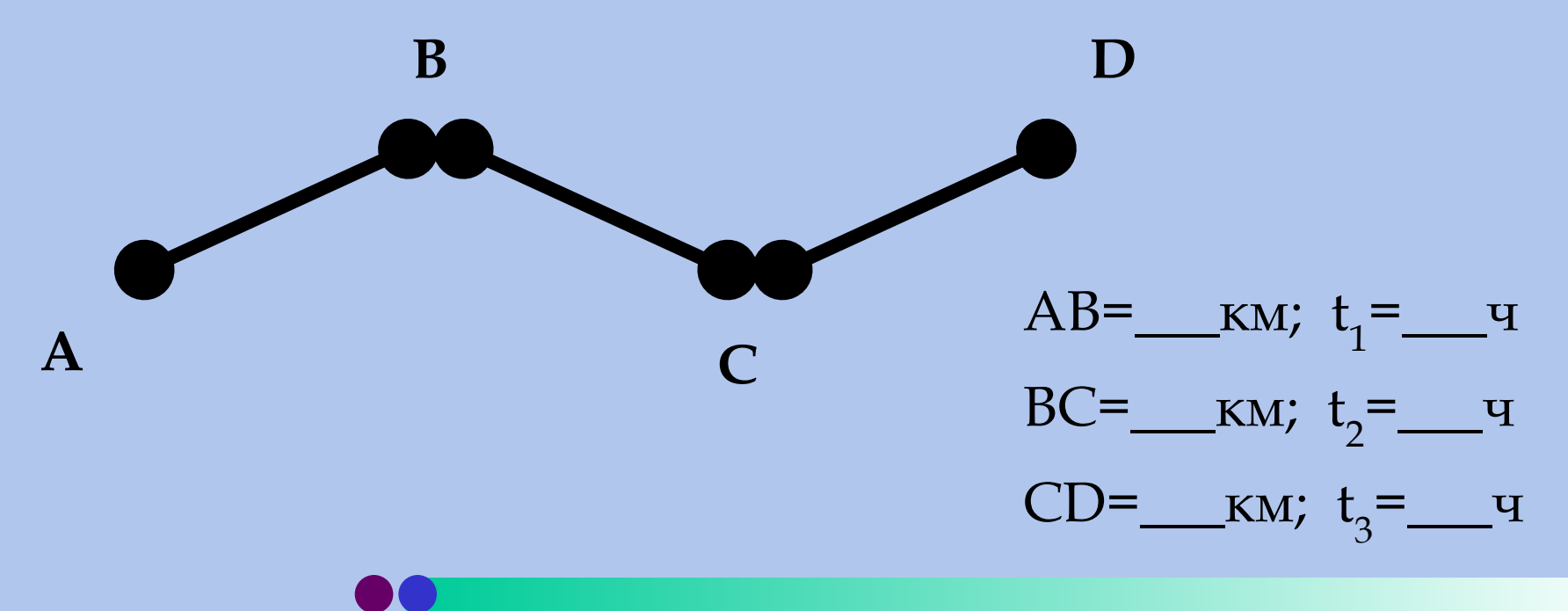

**B**

**A**

- Скалярным произведением двух векторов называют величину, равную произведению модулей этих векторов на косинус угла между ними.
- Есть и другое определение: это величина, равная сумме произведений соответствующих координат. Составить программу и описать подпрограмму нахождения скалярного произведения 2-х векторов по второму определению.

**C**

$$
\overrightarrow{AB} = \{5, 4\}
$$
  
\n
$$
\overrightarrow{AC} = \{-3, 6\}
$$
  
\n
$$
\overrightarrow{acnu} = \{x_1, y_1\}, \overrightarrow{b} = \{x_2, y_2\}
$$
  
\n
$$
(\overrightarrow{a}, \overrightarrow{b}) = x_1 x_2 + y_1 y_2
$$

#### **Скалярным произведением двух векторов…**

```
Program Skalyar; 
   Uses CRT;
   Function Sk(x1, y1, x2, y2: real): real;
      Var s:real;
      Begin s:=x1*x2+y1*y2; sk:=s end;
   Var x1, y1, x2, y2 : real;
   Begin
      clrscr;
          write(' Введите координаты вектора AB: ');
      read(x1, y1);
          write(' Введите координаты вектора AC: ');
      read(x2, y2);
          write(' (AB, AC) = ', sk(x1, y1, x2, y2):6:2;
      readkey
```
**End**.

#### **Скалярным произведением двух векторов…**

```
Program Skalyar; 
   Uses CRT;
   Type vector = array [1..2] of real;
   Function Sk(a, b: vector): real;
      Var s:real;
      Begin s:=a[1]*b[1]+a[2]*b[2]; sk:=s end;
   Var AB, AC : vector;
   Begin
      clrscr;
          write(' Введите координаты вектора AB: ');
      read(AB[1], AB[2]);
          write(' Введите координаты вектора AC: ');
      read(AC[1], AC[2]);
          write(' (AB, AC) = ', sk(AB, AC):6:2);readkey
```
• Векторным произведением двух векторов **a** и **b** называют такой вектор **с**, координаты которого определяют по следующим правилам:

$$
a = \{x_1, y_1, z_1\}
$$
  
\n
$$
b = \{x_2, y_2, z_2\}
$$
  
\n
$$
c = \{ (y_1 z_2 - z_1 y_2), (z_1 x_2 - x_1 z_2), (x_1 y_2 - y_1 x_2) \}
$$

Составить программу и описать подпрограмму нахождения координат векторного произведения 2-х векторов.

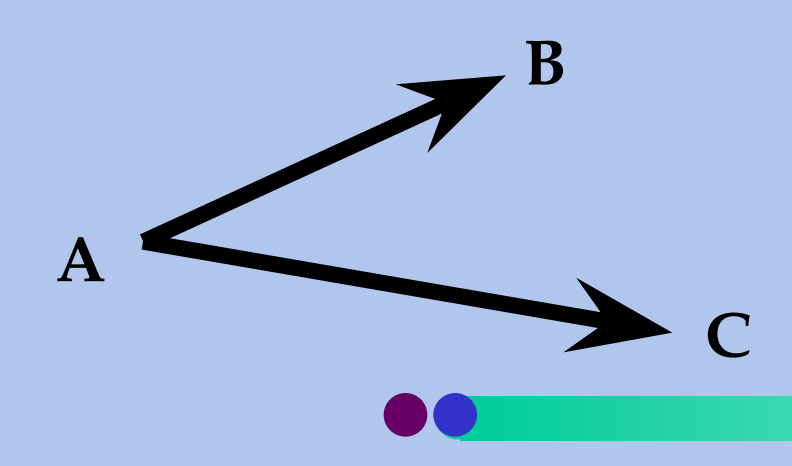

$$
AB = \{5, 4, -7\}
$$
  

$$
AC = \{-3, 6, 5\}
$$

#### **Векторным произведением двух векторов…**

```
Program Vectornoe; Uses CRT;
   Function St (a1, a2, b1, b2 : real ): real;
      Var s :real;
      Begin s:=a1*b2-b1*a2; st:=s end;
   Var x1, y1, z1, x2, y2, z2 : real;
   Begin clrscr;
      write ('Введите координаты первого вектора: ');
          read (x1, y1, z1);
      write ('Введите координаты второго вектора: ');
          read (x2, y2, z2);
      write ('Вектор [a, b] = ( ' , )st(y1, y2, z1, z2):6:2, ', ',
             st(z1, z2, x1, x2):6:2, ', ',
             st(x1, x2, y1, y2):6:2, ' ) ');
```
readkey